## A Guide To Epic Reading For Pupils in P1-3

Epic reading is an online resource which allows you to read hundreds of thousands of books or listen to audio books online for free (until the end of the Pandemic). We have created an account for each pupil to use. Pupils in P4-7 can choose books that link to their ZPD on their accelerated reading and take tests on their AR accounts once they have read a book.

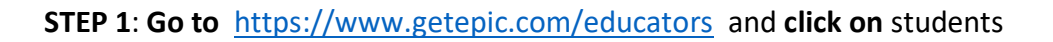

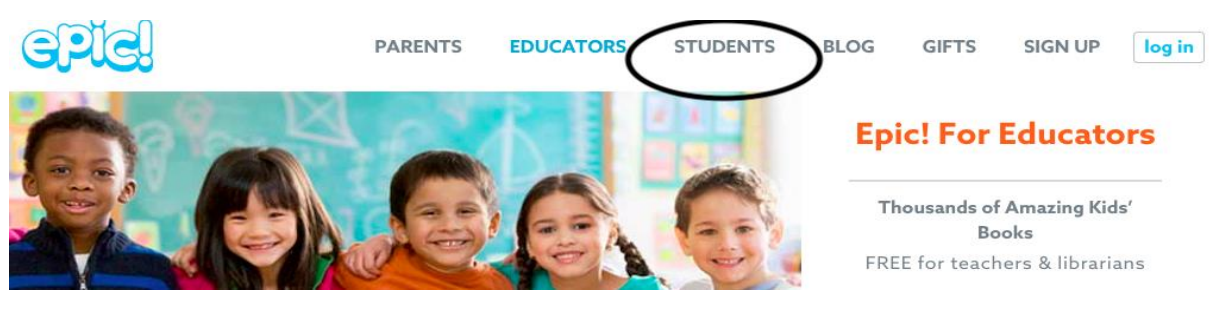

STEP 2: **Add your class code** that will be sent out to you by TEXT. P4-7 your Accelerated Reading ZPD will also be sent out.

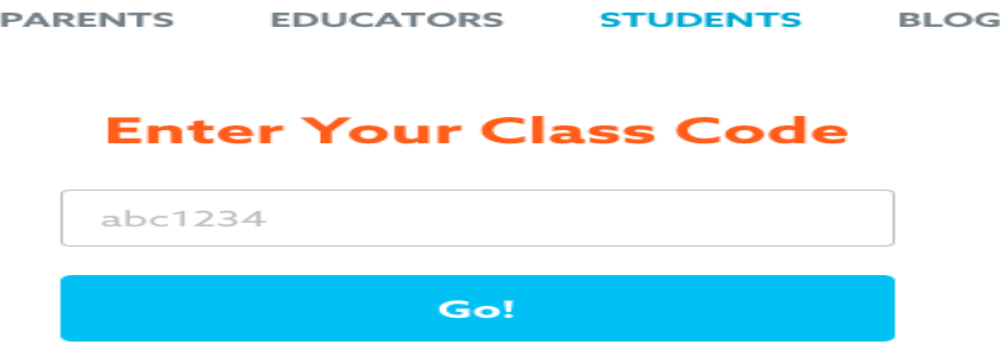

**STEP 3: Find your profile** e.g P1John, which will be your class and first name. If there is more than one person in the class with same name, check your login carefully. The number on your login will match your name on the system, e.g. P1Katy3 (this will be on your login too).

**STEP 4: Look for a book** to read! P1-3: You can choose books within your level to read or listen to. To do so, **click explore.**

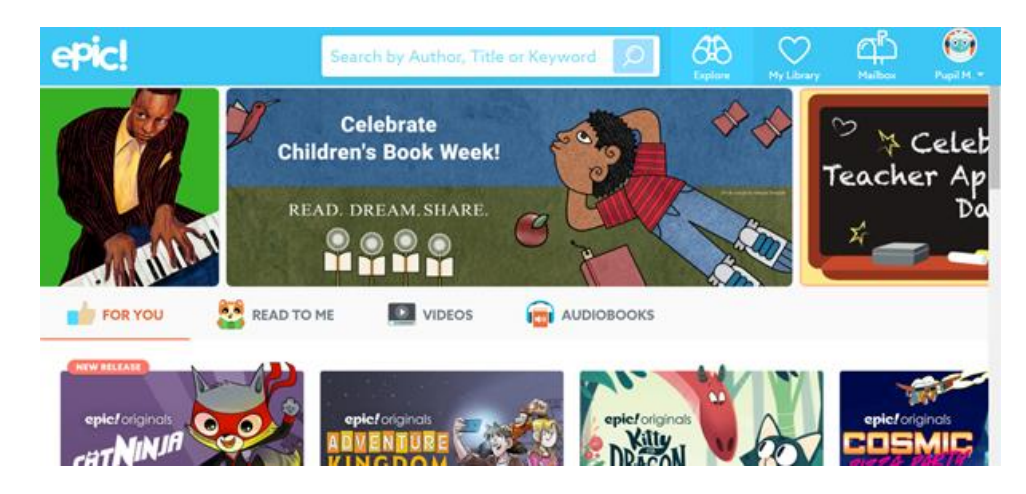

**Click in the search bar.** It will take you to a page with categories. Alternatively you can search for a keyword.

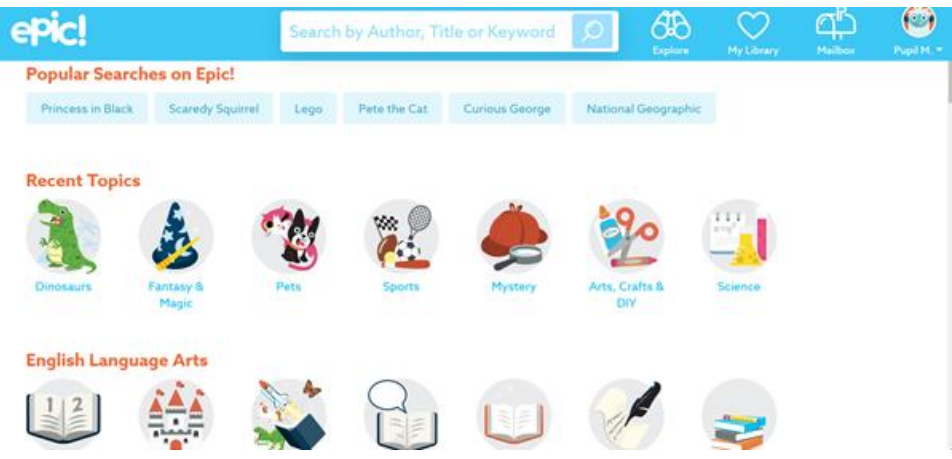

**Select the age menu.** This will enable you to adapt the books you see for the category by age.

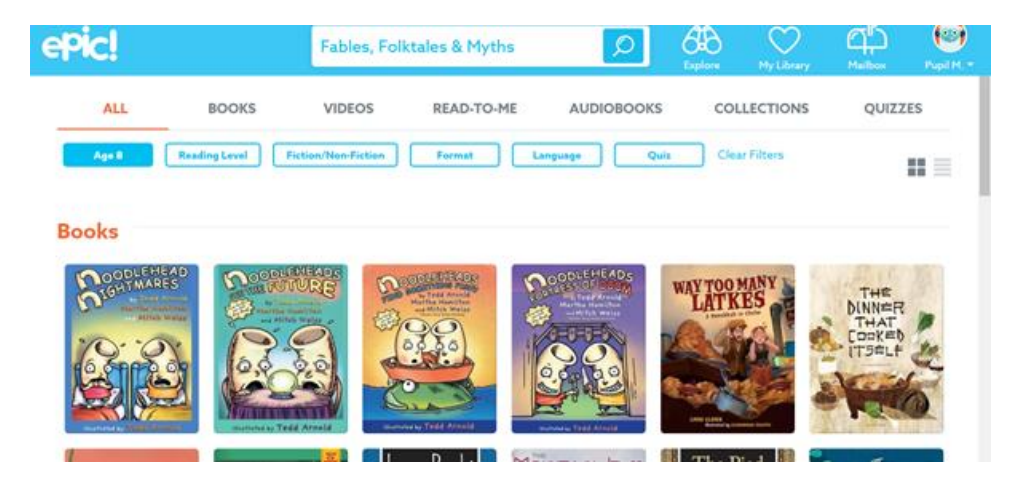

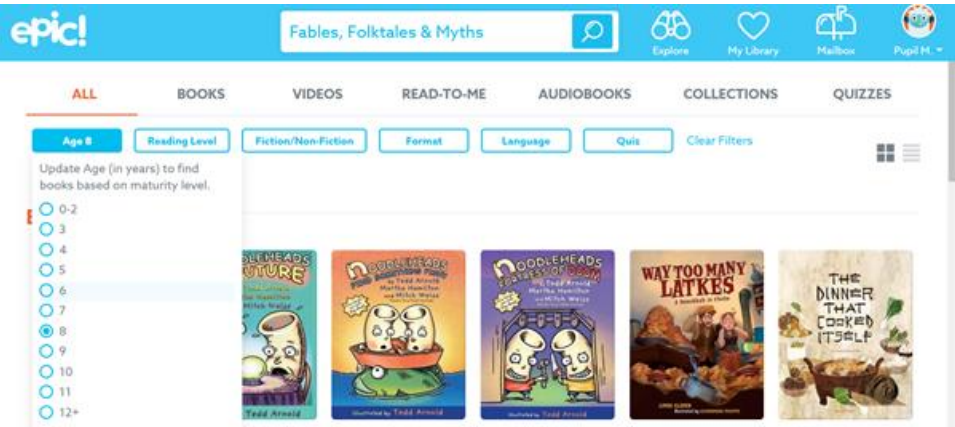

**You can select books that have quizzes if you want to by clicking quizzes at the top right of the screen.**

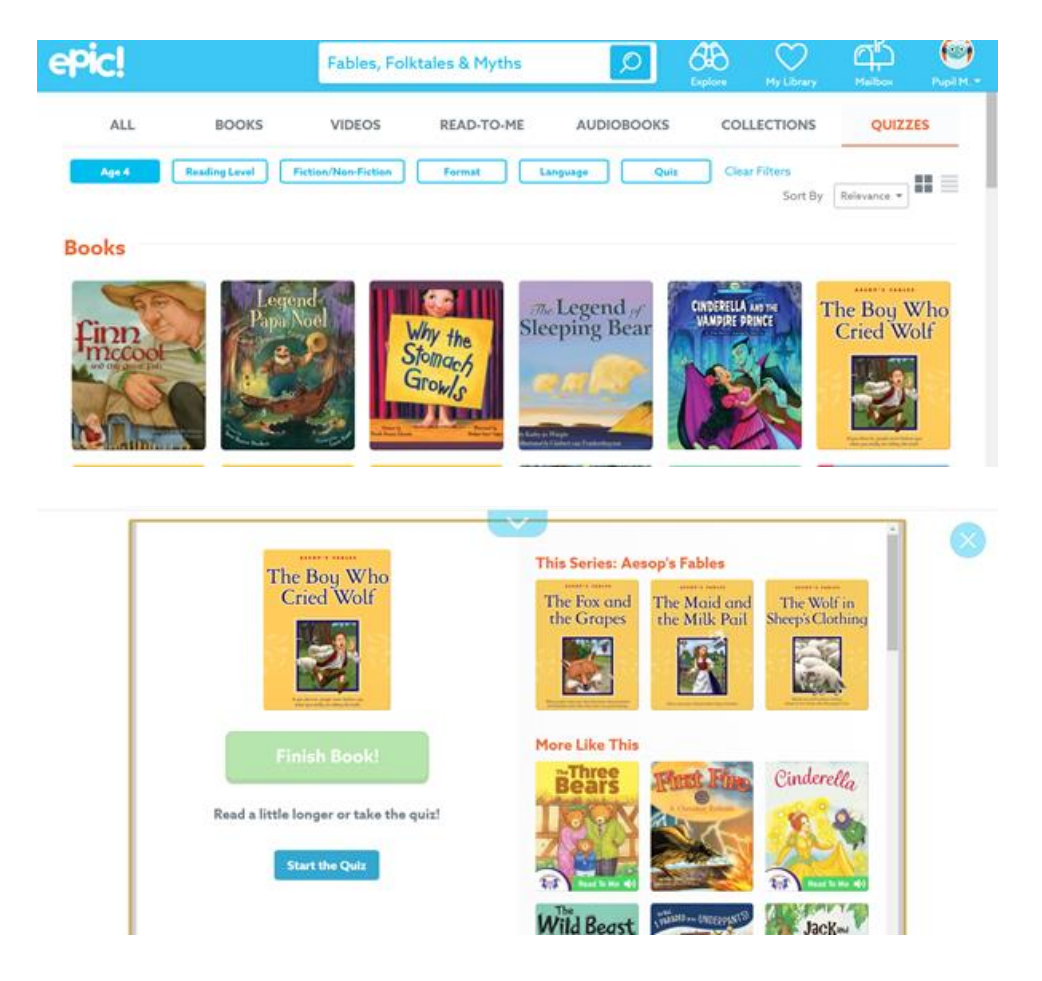

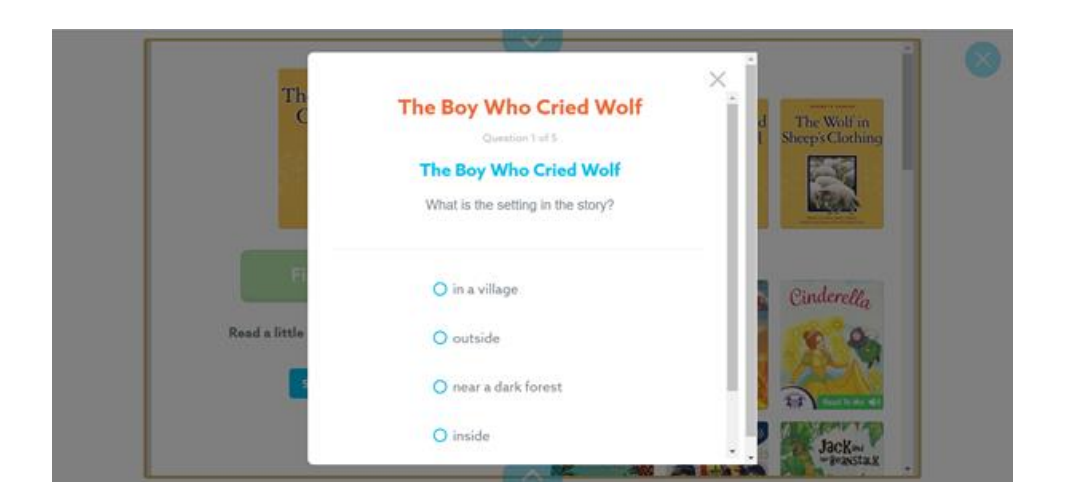

If you cannot access EPIC through a laptop, you can download the App from the App store on iphone and Android.

\*\* I would signup via your internet browser on an ipad/tablet/phone or use a laptop **first** before using the app\*\*

Once you have signed up it is then easier to login on the app.

**If you have problems accessing EPIC, please get in contact with Mrs Ashton at [gw11ashtonlisa01@glow.sch.uk](mailto:gw11ashtonlisa01@glow.sch.uk) or Mrs Mackenzie gw08mackenziecath01@ea.dumgal.sch.uK**